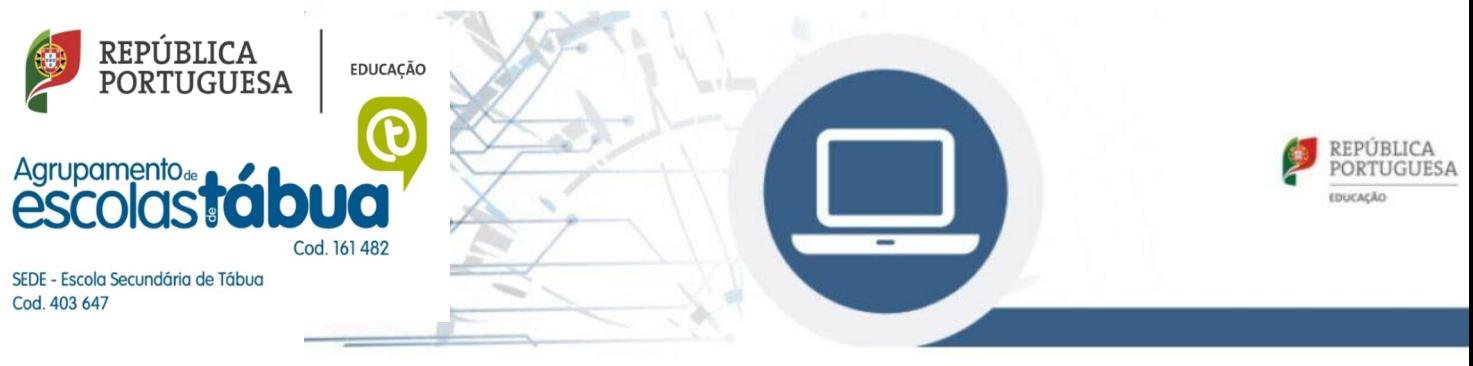

## Desbloquear Computador Escola Digital(CUCo)

O Agrupamento foi informado que os computadores portáteis cedidos através do programa Escola Digital, estão a ter problemas de bloqueio do CUCo (Central Unit Control), aparecendo uma imagem semelhante à seguinte:

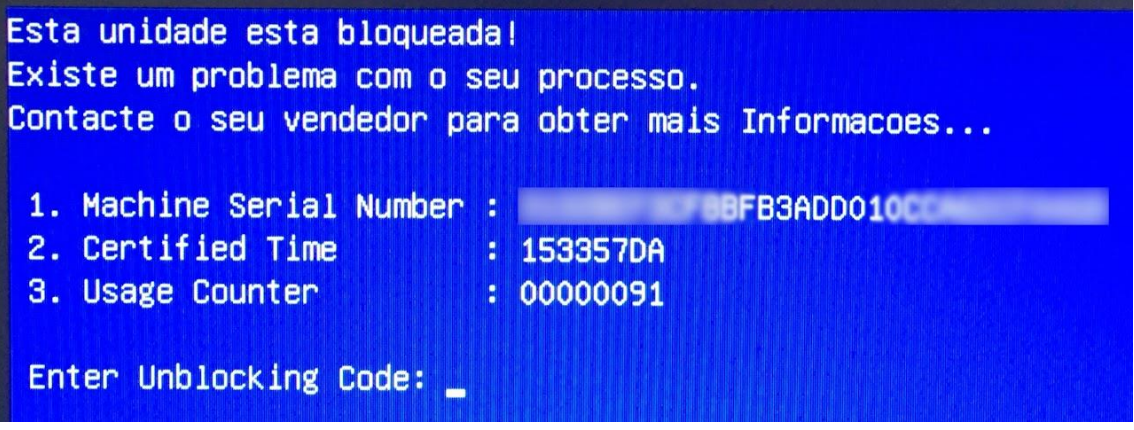

*Figura 1*

Caso o computador portátil que tem em sua posse seja deve realizar os procedimentos indicados pelo fabricante e aqui descritos.

## **Procedimentos para desbloquear o computador:**

- 1.Visualize os dados que o computador apresenta no ecrã e aponte-os
- 2.Mantenha o computador ligado com ligação à internet (Wifi de casa ou hotspot)
- 3.Num outro equipamento com acesso à Internet aceda ao site [https://cuco.inforlandia.pt/ucode/](https://www.google.com/url?q=https%3A%2F%2Fcuco.inforlandia.pt%2Fucode%2F&sa=D&sntz=1&usg=AOvVaw2IOR2vL8n0Zd2blfFUaN5h)
- 4. Preencha os campos solicitados (o número de série deve ser inserido em minúsculas que se

encontra na parte inferior do computador)

5. Clique em "Mostrar Código" (Figura 2)

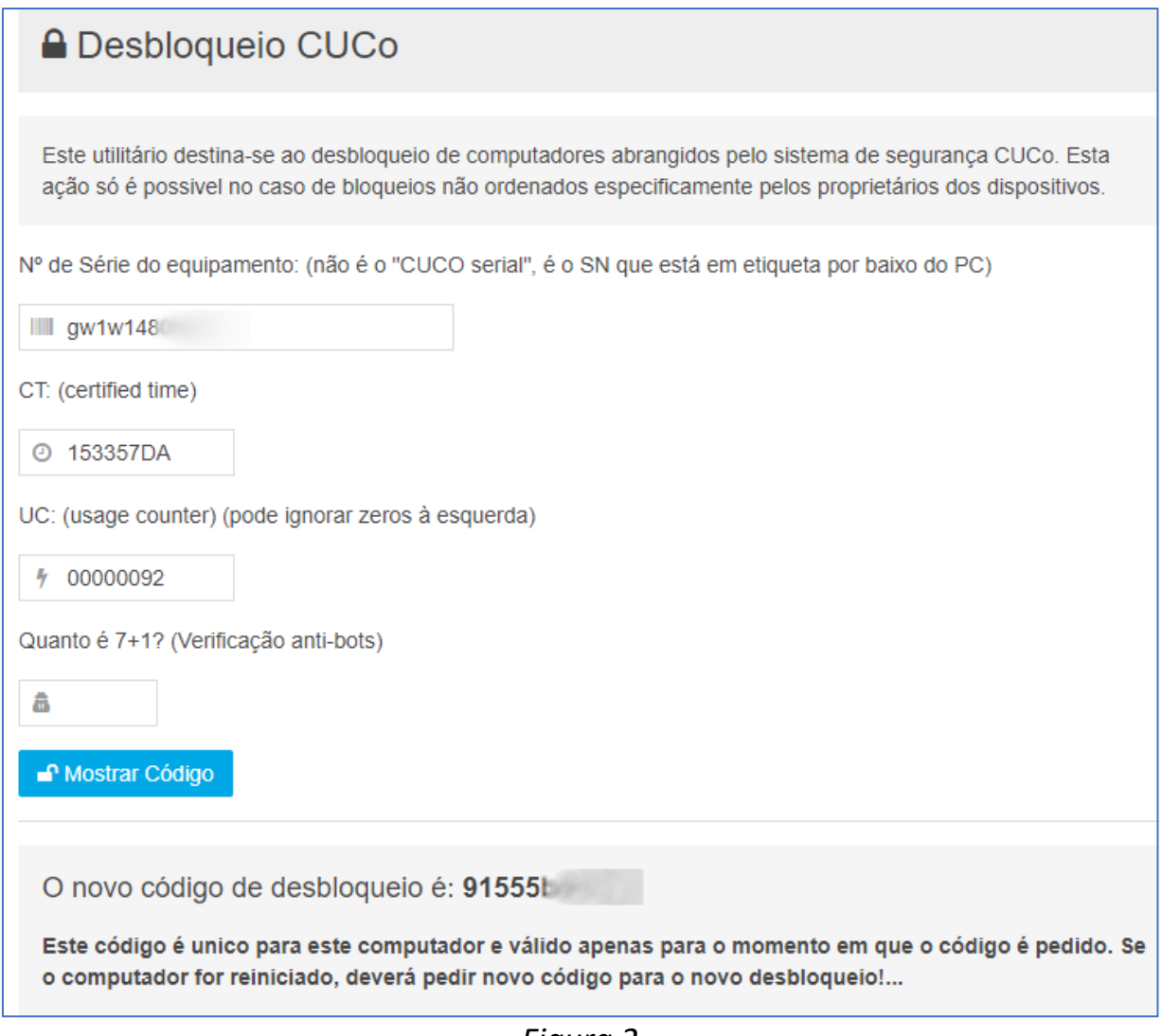

- *Figura 2*
- 6. Insira o código de desbloqueio no PC bloqueado
- 7. Efetue a **atualização indicada no ponto seguinte**, de forma a evitar futuros bloqueios.

## **Procedimentos para evitar novo bloqueio:**

1. Ligue o computador à Internet e efetue a transferência do "**Utilitário de Update**" em: [https://cuco.inforlandia.pt/updates/](https://www.google.com/url?q=https%3A%2F%2Fcuco.inforlandia.pt%2Fupdates%2F&sa=D&sntz=1&usg=AOvVaw1cXQldu5Wun6xLA4Nrf_Ky)

## **A** UPDATES CUCo

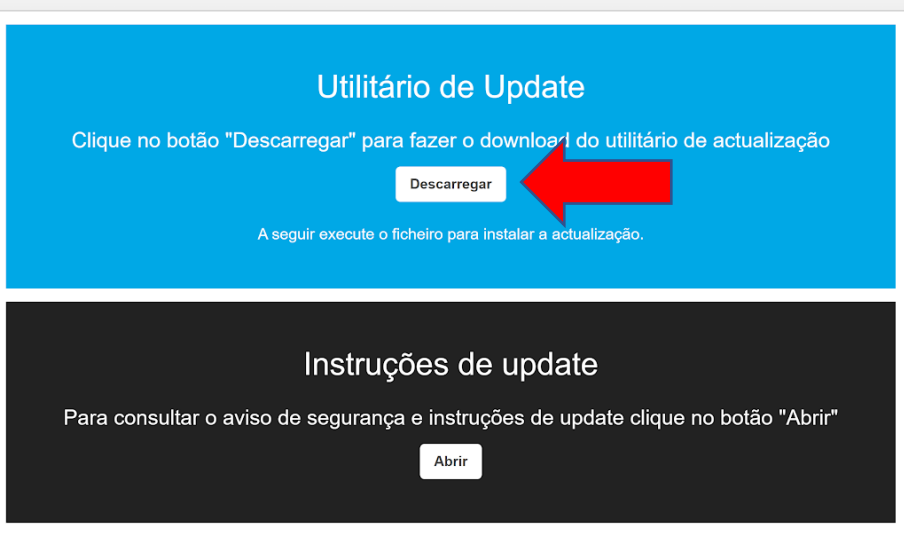

*Figura 3*

2. Abra o arquivo no modo administrador

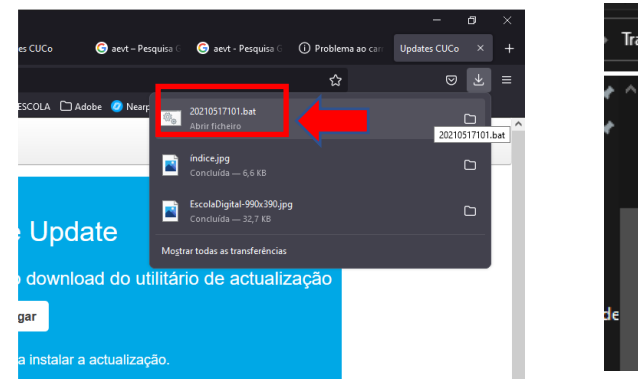

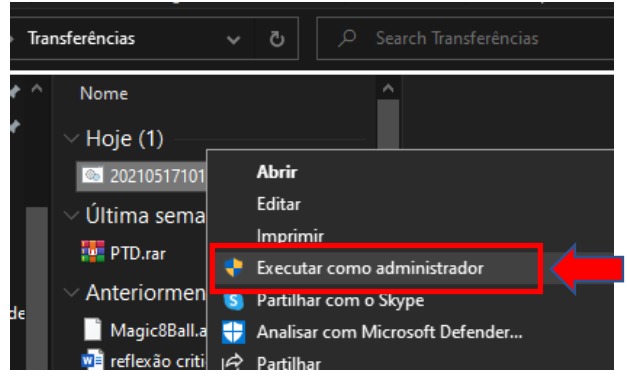

- 3. Realize a instalação da atualização, seguindo todas as instruções indicadas
- 4. Reinicie o computador.

Poderá consultar as seguintes páginas para saber mais sobre o bloqueio CUCo:

Home - [Cuco \(inforlandia.com\)](https://www.inforlandia.com/)